**Université FERHAT ABBAS SETIF I**

Faculté des sciences Département d'informatique Développement d'Applications Web 2ème année Licence Académique

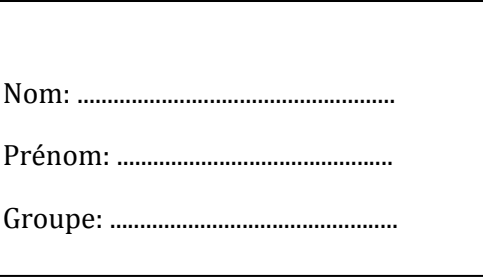

# **Corrigé type de l'examen de rattrapage de Développement d'Applications Web (DAW)**

## **Juin 2015 (Durée: 1h30)**

### **Questions de cours (8 points)**

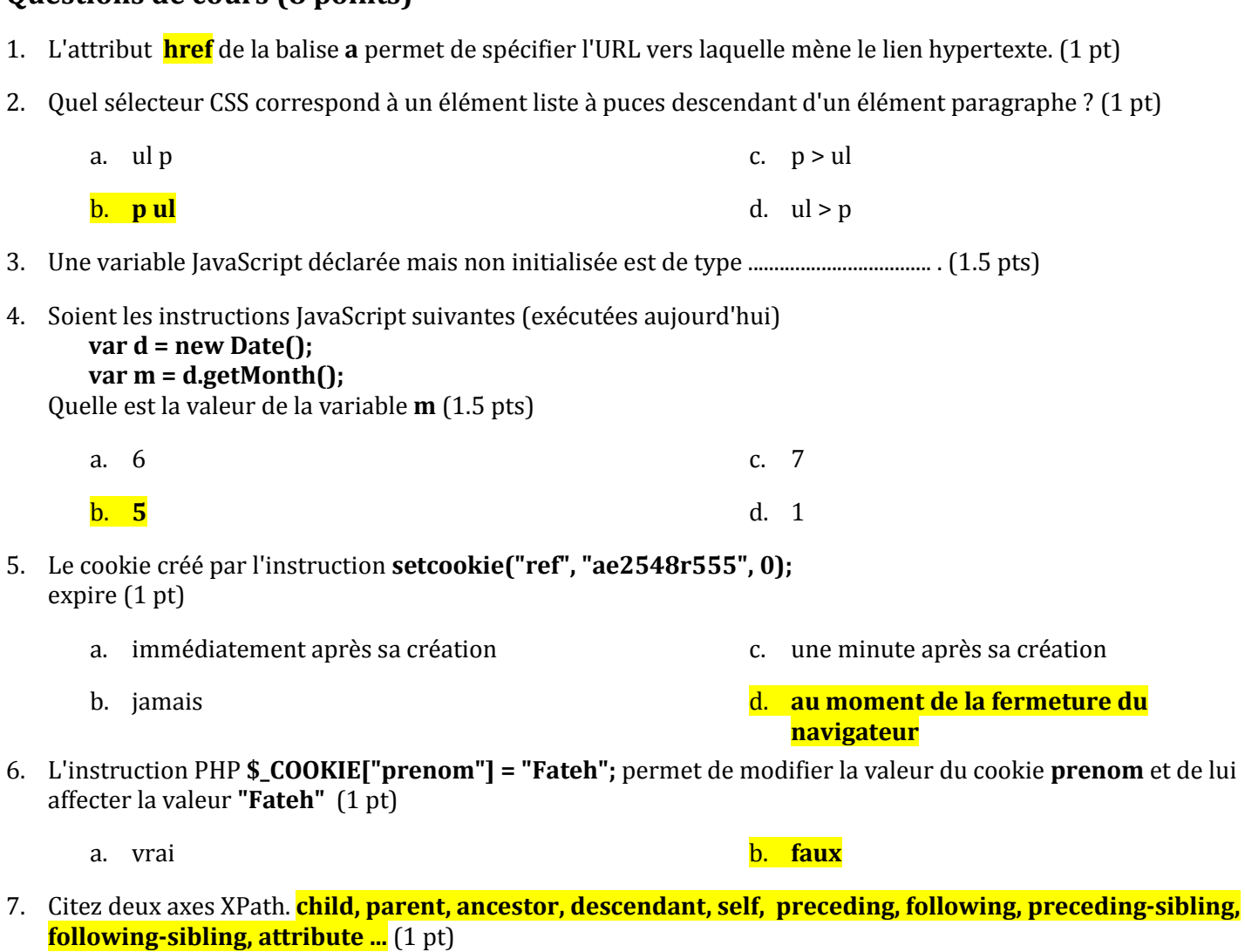

#### **Exercice 1 (8 points)**

1. Soit le document HTML ci-dessous. Complétez ce document pour qu'en cliquant sur le bouton **vert**, le fond de la page s'affiche en vert (#00ff00). (2 pts)

```
<html> <head>
         <title>Exercice 1</title>
         <script type="text/javascript">
             <!--Répondre ici-->
            function fond vert(){
                  var body = document.body;
                  //ou var body = document.getElementsByTagName("body")[0]; 
                  body.style.backgroundColor="#00ff00";
            }
         </script>
     </head>
     <body>
         <form name="f1">
             <input type="button" value="vert" name="vert" onclick="fond_vert()"> 
         </form>
     </body>
</html>
```
2. Soit l'application web, composée des documents HTML ci-dessous et utilisant la base de donnés **bibliotheque** contenant les tables:

livre(idLivre, titre, categorie, annee\_publication) auteur(idAuteur, nom, prenom) ecrit(idLivre, idAuteur)

Les paramètres de connexion au serveur base de données MySQL sont:

Adresse du serveur: **127.0.0.1**

Nom d'utilisateur: **gerant**

Mot de passe: **145azqs87**

- a. Complétez le script **livre\_prefere.php**, traitant les données envoyées par le formulaire **livre\_prefere.html** en
	- i. vérifiant que le titre du livre saisi par l'utilisateur existe bien dans la base de données. (2 pts)
	- ii. si c'est le cas, créez une session, et enregistrez l'identifiant du livre comme variable de session. Le nom de cette variable de session doit être idLivrePref. (2 pts)

```
<html> <head>
         <title>livre_prefere.html</title>
     </head>
     <body>
         <form method="POST" action="livre_prefere.php">
             <label>Titre:</label><input type="text" name="titre">
             <input type="submit" value="Valider">
              <input type="reset" value="Annuler">
         </form>
     </body>
\langle/html>
```

```
<?php
     $cnx = mysqli_connect("127.0.0.1", "gerant", "145azqs87", "bibliotheque"); 
     $requete = "select idLivre from livre where titre ='" . $ POST["titre"] ."'";
     $resultat = mysqli_query($cnx, $requete);
     if(mysqli_num_rows($resultat) >= 1){
           session start();
           $tuple = mysplit fetch object($resultat);
           $ SESSION["idLivrePrefere"] = $tuple->idLivre;
     }
     mysqli_close($cnx);
```
b. Complétez le script **supprimer\_livres.php**, traitant les données envoyées par le formulaire **supprimer\_livres.html** et permettant de supprimer tous les livres appartenant à la catégorie choisie par l'utilisateur. Le script doit également afficher le nombre de livres supprimés. (2 pts)

```
————<br><html>
     <head>
         <title>Supprimer_livres.html</title>
     </head>
     <body>
         <form method="POST" action="supprimer_livres.php">
             <label>Catégorie:</label><input type="text" name="categorie"><br>
             <input type="submit" value="Valider">
             <input type="reset" value="Annuler">
         </form>
     </body>
</html>
```

```
<html> <head>
         <title>Supprimer_livres.php</title>
     </head>
     <body>
         <?php
            $cnx = mysqli connect("127.0.0.1", "gerant", "145azqs87", "bibliotheque");$requete = "delete from livre 
                                where categorie = ''' . $ POST["categorie"] . "'";
            $resultat = mysqli_query($cnx, $requete);
            echo "Nombre de livres supprimés " . mysqli affected rows($resultat);
            mysqli_close($cnx);
          ?>
     </body>
</html>
```
### **Exercice 2 (4 points)**

Soit le document XML ci-dessous, décrivant une promotion ainsi que les étudiants et les groupes que la composent:

```
<?xml version="1.0" encoding="utf-8"?>
<promo niveau="L2A" annee="2015">
    <groupe num="g1"/>
    <groupe num="g2"/>
     ...
    <etudiant groupe="g1" num_etudiant="MI04/258/125">
       <nom>Belaid</nom><prenom>Nassim</prenom>
     </etudiant>
     ...
</promo>
```
1. Proposez une DTD externe à ce document. Tous les attributs sont obligatoires. Deux groupes différents ne peuvent pas avoir le même numéro. Le groupe d'un étudiant doit obligatoirement faire référence à un groupe qui existe.

```
<!ELEMENT promo (groupe+, etudiant+)>
<!ATTLIST promo niveau CDATA #REQUIRED
                 annee CDATA #REQUIRED>
<!ELEMENT groupe EMPTY>
<!ATTLIST groupe num ID #REQUIRED>
<!ELEMENT etudiant EMPTY>
<!ATTLIST etudiant num_etudiant CDATA #REQUIRED
                    groupe IDREF #REQUIRED>
```